# 3DCG 作成

巻尾 和哉

## 1.研究概要

3DCG 作成ソフトウェアを用いて、3D コン ピュータグラフィック(以下:3DCG)アニメ ーションを作成した。

### 2.研究の具体的内容

私は3DCG を作成するために、Maya(マヤ) というソフトを使用した。

## (1)Maya について

Maya とは米 Alias(エイリアス)社の3DCG 作成ソフトで、様々な映画やゲームなどで使 用されている。

 Maya は強力に統合された3D モデリング (3D の物体の形状を作成すること)、アニメ ーション(動画のこと)、エフェクト(効果を つけること)とレンダリング(画像化にする こと)を提供し、画質と現実感を3DCG で提 供するソフトウェアである。

 今回使用した Maya のバージョンは、Alias ホームページで Maya Complete の機能をその まま非商用版として、必要とされるスキルを 身につけるために無料で利用できる Maya Personal Learning Edition(以下:PLE)である。

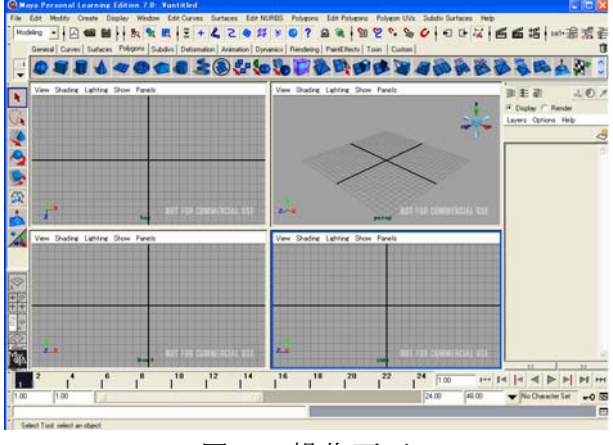

図1 操作画面

## (2)作業手順

 3DCG アニメーションを作成する手順は主 に、物体の形状を作り(モデリング)、色や質 感を付け(レンダリング)、動かす(アニメー ション)といった手順で行われる。

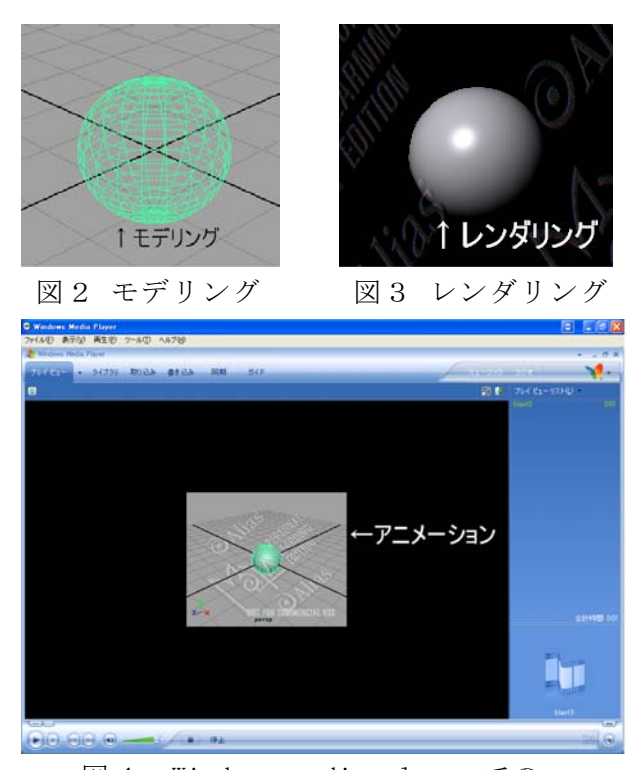

図4 Windows media player での アニメーション

 3DCG を作成するにあたり、始めにソフト ウェアの選定を行った。3DCG を作成できる フリーソフトウェアも数多くあり、試用を行 った。しかし、製品版のソフトウェアでない ので参考文献が少ないため、シェアソフトウ ェアでの作成を考えた。

そこで、Maya と Shade という2つのシェア ソフトウェアに絞り、使いやすさを比べたと ころ、Shade は細かい作業にはあまり向かな いことが分かった。一方、Maya は細かい作業 もしやすく、体験版での制限も少なく、図書 室に参考書もあったので、Maya で作成するこ とにした。

 次に書籍を参考に簡単な3DCG を作成する ことにした。

Maya の使用方法を理解するため、いくつか

の3DCG を作成し、発表用の3DCG を作成した。

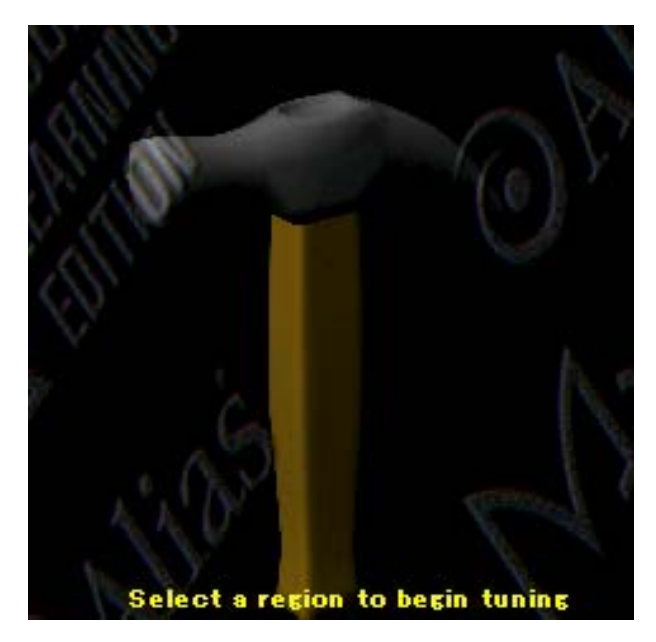

図5 サンプル3DCG

 今回作成した作品は、世界ラリーで使われ ている SUBARU IMPREZA の3DCG である。

 車のモデリングは、微妙な曲線が多く、作 成するに大変な時間がかかり、授業以外の時 間でも作成しなければならなかった。

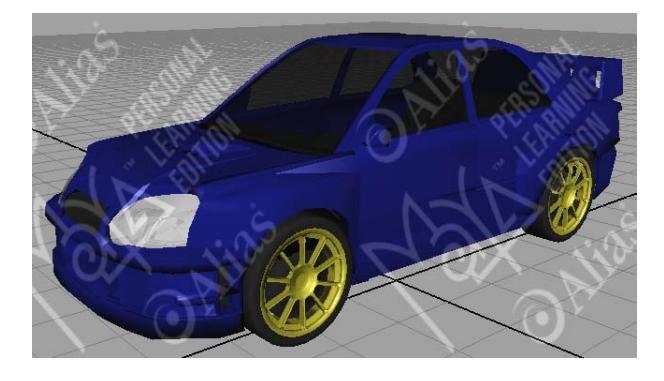

図 6 SUBARU IMPREZA

 ベース車の作成後アニメーションの作業に 入った。

 アニメーションでは、背景なども作成する ので、時間もかなり必要となった。さらに、 アニメーションでは細かい作業が多く、参考 文献にも事例が少ないため、動かすという作 業は多大な労力が必要であった。

(3)Maya 問題点

 Maya PLE の問題は、すべて英語表示のため、 書籍を用いて学んでも、すべての機能を使う ことが困難であった。

次に、3DCG を初めて作成したとき、簡単 なものでもかなりの時間がかかりました。そ して、使い方を理解しても複雑なものでは時 間がかかり、他の Shade 等の3DCG 作成ソフ トウェアでも、3DCG 作成に時間がかかるこ とが分かった。

#### 3.研究のまとめ

 この課題研究では、市販されているソフト を使い、自分の作成したい3DCG を考え、そ れをアニメーションすることを目標にして、 作成してきた。そして、簡単なものになって しまったが、目標を達成することができた。

 これまでの作業内容での評価は、作成した 車はよく出来ていたが、アニメーションが少 し課題の残る結果になってしまった。しかし、 作成した3DCG を見る限り、自分ではとても 良いものに仕上がったと思っている。

 3年生の課題研究で3DCG 作成というテー マを選んでよかったと思いました。今後の課 題は、今回作成したアニメーションで追求で きるところがまだ沢山あるので、追求してい きたいと思います。

#### 参考文献

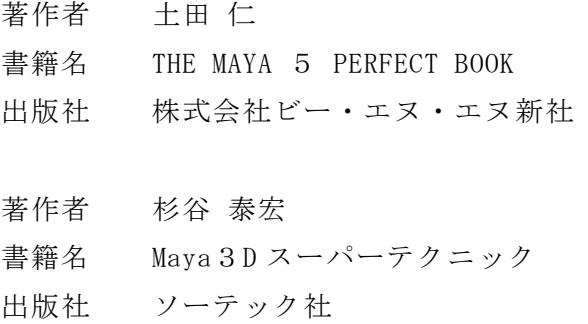

タイトル Maya 4.5 online help URL http://www.vino.co.jp/aw4.5/html/